```
1 using System;
 2 using System.Diagnostics;
 3 using System.Collections.Generic;
 4 using System.ComponentModel;
 5 using System.Data;
 6 using System.Drawing;
 7 using System.Text;
 8 using System.Windows.Forms;
 9 using System.Threading;
10 using System.Runtime.InteropServices;
11 using Microsoft.StylusInput;
12 using Microsoft.StylusInput.PluginData;
13 using Microsoft.Ink;
1415 /// Kenrick Mock
16 /// Mouse attention-highlighter
17 /// TO DO: Comment and re-factor this messy code
1819 namespace PenAttention
20 {
21 // The class must implement the IStylusAsyncPlugin interface
22 // to get pen notification calls
23 public partial class frmAttention : Form, IStylusAsyncPlugin
24 {
25 private RealTimeStylus myRealTimeStylus; // Used to detect pen
26public static bool pen detected = false;
                                                     // Whether or not pen is nearby
27 public enum Attention
_
Mode { Highlight, Pencil, Pointer, None };
288 The private static Attention_Mode attention_type = Attention_Mode.Highlight;
29 long lMsg;
30 IntPtr myHwnd;
31 PerPixelAlphaForm highlightForm = new PerPixelAlphaForm();
32 PerPixelAlphaForm extendedHighlightForm = new PerPixelAlphaForm();
33 private static Bitmap curBmp = null;
34private bool circleHighlight = true; \frac{1}{2} Default is we are using the circle highlight
35private bool made changes = false;
                                                   // Whether or not we changed a setting
3637 // Right click message
38 private static int RCLICKCODE = 32767;
3940 // Original highlight settings
41 private int origRadius, origOpacity;
42 private Color origColor;
43 private bool origHighlightMouse;
44 private bool origCircleHighlight;
45 private int origHeight, origWidth;
46 private bool origToggleColor;
4748 // Extended monitor settings
```

```
49 public bool extendedEnabled = false;
50 private double scaleEX = 1; // Scaling factor for X dimension
51private double scale EY = 1; \frac{1}{2} Scaling factor for Y dimension
52 private int startEX = 1024; // Initial X/Y coordinate of extended monitor
53private int startEY = 0;
54 public int primaryX = 0; // Coordinates, size of local window
55 public int primaryY = 0;
56 public int primaryHeight = 768;
57 public int primaryWidth = 1024;
5859 [DllImport("user32.dll", SetLastError = true)]
60 static extern bool ChangeWindowMessageFilter(uint message, uint dwFlag);
6162 [DllImport("user32.dll")]
63 static extern int SetWindowLong(IntPtr hWnd, int nIndex, int dwNewLong);
6465 [DllImport("user32.dll")]
66 static extern long GetWindowLong(IntPtr hWnd, int nIndex);
6768 [DllImport("MouseHook.dll")]
69static extern bool setMyHook(IntPtr hWnd);
7071 [DllImport("MouseHook.dll")]
72static extern bool clearMyHook(IntPtr hWnd);
7374 [DllImport("MouseHook.dll")]
75 static extern void setFlag(int flag);
7677 [DllImport("user32.dll", EntryPoint = "FindWindow", SetLastError = true)]
78 static extern System.IntPtr FindWindowByCaption(int ZeroOnly, string lpWindowName);
7980[DllImport("user32.dll", SetLastError = true, CharSet = CharSet.Auto)]
81static extern uint RegisterWindowMessage(string lpString);
8283 public frmAttention()
84 {
85 InitializeComponent();
86 myRealTimeStylus = new RealTimeStylus(this.pboxPencil, false); // Register stylus, not mouse
87 myRealTimeStylus.AsyncPluginCollection.Add(this); // Get callbacks on pen activity
88 myRealTimeStylus.Enabled = true;
89 pen
detected = false;90 this.ControlBox = false;
91 }
9293 private void frmSettings
Load(object sender, EventArgs e)
94 {
95 //SetWindowLong(this.Handle, -20, (int)GetWindowLong(this.Handle, -20) | 0x00000020);
96
```

```
97 //this.Left = System.Windows.Forms.Control.MousePosition.X -15;
98 //this.Top = System.Windows.Forms.Control.MousePosition.Y - 15;
99100myHwnd = FindWindowByCaption(0, this.Text);
101 setMyHook(myHwnd);
102 //Register the message
103 lMsg = RegisterWindowMessage("UWM
MOUSEMOVEMSG-PENATTEN-44E531B1_14
D3_11
d5_
A025006067718D04");
104105int osversion = System. Environment. OSVersion. Version. Major;
106 if (osversion >= 6)
107\overline{7} {
108 // Vista, add message to filter list so we can get it from IE
109 ChangeWindowMessageFilter(Convert.ToUInt32(lMsg), 1);
110\begin{bmatrix} 0 & 0 \\ 0 & 0 \end{bmatrix}111112 // Defaults for highlighting
113 btnColor.BackColor = PenAttention.Properties.Settings.Default.highlightColor;
114 cbHighlightMouse.Checked = PenAttention.Properties.Settings.Default.highlightMouse;
115 tbRadius.Value = PenAttention.Properties.Settings.Default.highlightRadius;
116 tbOpacity.Value = PenAttention.Properties.Settings.Default.highlightOpacity;
117 circleHighlight = PenAttention.Properties.Settings.Default.circleHighlight;
118tbHeight.Value = PenAttention.Properties.Settings.Default.highlightHeight;
119 tbWidth.Value = PenAttention.Properties.Settings.Default.highlightWidth;
120 cbToggleColor.Checked = PenAttention.Properties.Settings.Default.toggleColor;
121122 // Extended display settings
123extendedEnabled = PenAttention.Properties.Settings.Default.extendedDisplay;
124enableExtendedMonitorHighlightToolStripMenuItem.Checked = extendedEnabled;
125 primaryX = PenAttention.Properties.Settings.Default.primaryX;
126 primaryY = PenAttention.Properties.Settings.Default.primaryY;
127 primaryHeight = PenAttention.Properties.Settings.Default.primaryHeight;
128 primaryWidth = PenAttention.Properties.Settings.Default.primaryWidth;
129 // Check if we have an extended display
130 if (Screen.AllScreens.Length <= 1)
131\overline{1} {
132extendedEnabled = false;
133 enableExtendedMonitorHighlightToolStripMenuItem.Checked = false;
1344 }
135 else if (extendedEnabled)
136\begin{bmatrix} 6 & 1 \end{bmatrix}137 calcScreenMappings();
1388 }
139140 if (circleHighlight)
141\frac{1}{2} \left\{ \frac{1}{2} \right\}142 rbCircle.Checked = true;
143 }
144 else
```

```
145\overline{5} \overline{5}146 rbRectangle.Checked = true;
147 }
148149 // Icon or highlight
150 int attentionMode = PenAttention.Properties.Settings.Default.selectedIcon;
151if (\text{attentionMode} == 0)152\overline{a} and \overline{a} and \overline{a} and \overline{a} and \overline{a} and \overline{a} and \overline{a} and \overline{a} and \overline{a} and \overline{a} and \overline{a} and \overline{a} and \overline{a} and \overline{a} and \overline{a} and \overline{a} and \overline{a} and 
1533 attention_type = Attention_Mode.Highlight;
154 this.showHighlightToolStripMenuItem.Checked = true;
155 setHighlightForm();
156 updateHighlightForm();
157\begin{array}{ccc} 7 & & & \end{array}158 else if (attentionMode == 1)
159\overline{9} {
1600
attention_type = Attention_Mode.Pencil;
161 this.showPencilToolStripMenuItem.Checked = true;
162 setIconForm(pboxPencil);
163 updateHighlightForm();
1644 }
165 else if (attentionMode == 2)
166\begin{bmatrix} 6 & 1 \end{bmatrix}1677 attention_type = Attention_Mode.Pointer;
168 this.showPointerToolStripMenuItem.Checked = true;
169 setIconForm(pboxPointer);
170 updateHighlightForm();
171 //highlightForm.Hide();
172 //extendedHighlightForm.Hide();
173 }
174 else if (attentionMode == -1)
175\overline{5} {
1766
attention_type = Attention_Mode.None;
177 highlightForm.Hide();
178 extendedHighlightForm.Hide();
179 }
180 //Hide();
181\begin{array}{ccc} 1 & & & \end{array}182183 protected override void WndProc(ref Message m)
184 {
185 //calling the base first is important, otherwise the values you set later will be lost
186 base.WndProc(ref m);
187188if (m.Msq == IMsq)189\overline{9} {
190 if (m.WParam.ToInt32() == RCLICKCODE) // Right click
191\overline{1} {
192 toggleHighlightColors();
```
193 $\left\{\n \begin{array}{ccc}\n 3 & & \\
 \end{array}\n \right\}$ 194 else // Mouse Move 195 $\overline{5}$   $\overline{5}$ 196 MouseMoved(m.WParam.ToInt32(), m.LParam.ToInt32()); 197 $\begin{bmatrix} 7 \end{bmatrix}$ 198 //Console.WriteLine(m.WParam + " " + m.LParam + ": " + System.Windows.Forms.Cursor.Position.X + "," + System.Windows.Forms.Cursor.Position.Y); 199 } 200 $\begin{bmatrix} 0 & 0 \\ 0 & 0 \end{bmatrix}$ 201202 // Toggle highlight colors if in highlight mode and option checked 203 private void toggleHighlightColors() 204 { 205 if ((attention \_type == Attention Mode.Highlight) && cbToggleColor.Checked && highlightForm.Visible) 206 $\begin{bmatrix} 6 & 1 \end{bmatrix}$ 207 Color c = btnColor.BackColor; 208byte  $r = c.R$ ; 209byte  $g = c.G$ ; 210byte  $b = c.B$ ; 211 btnColor.BackColor = Color.FromArgb(b, r, g); 212 setHighlightForm(); 213 } 2144 } 215216 private void setHighlightForm() 217 { 218 if (circleHighlight) 219 $\overline{9}$  { 220curBmp = new Bitmap(tbRadius.Value \* 2, tbRadius.Value \* 2); 221 Graphics g = Graphics.FromImage(curBmp); 222 SolidBrush b = new SolidBrush(btnColor.BackColor); 223g.FillEllipse(b, 0, 0, tbRadius.Value \* 2, tbRadius.Value \* 2); 224225highlightForm.SetBitmap(curBmp, (byte)(tbOpacity.Value \* 255 / 100)); 226 highlightForm.Show(); 227 DrawPrimaryForm(System.Windows.Forms.Control.MousePosition.X - tbRadius.Value, 228 System.Windows.Forms.Control.MousePosition.Y - tbRadius.Value); 229230extendedHighlightForm.SetBitmap(curBmp, (byte)(tbOpacity.Value \* 255 / 100)); 231 DrawExtendedForm(System.Windows.Forms.Control.MousePosition.X - tbRadius.Value, 232System.Windows.Forms.Control.MousePosition.Y - tbRadius.Value, true); 233 } 234 else 235 $\overline{5}$   $\overline{5}$ 236 curBmp = new Bitmap(tbWidth.Value, tbHeight.Value); 237 Graphics g = Graphics.FromImage(curBmp); 238 SolidBrush b = new SolidBrush(btnColor.BackColor); 239g.FillRectangle(b, 0, 0, tbWidth.Value, tbHeight.Value);

C:\homeworks\PenAttention\_v13\_src\PenAttention\_v13\_src\PenAttention4\PenAttention\PenAttention.cs 5

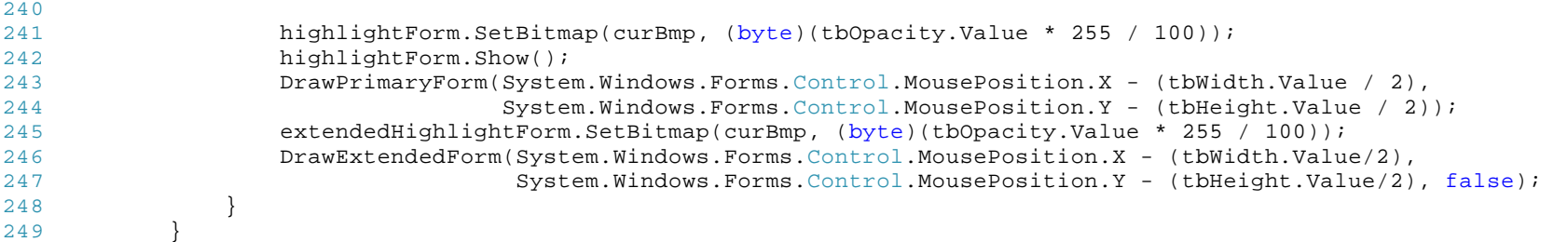